## **АО «НАУЧНО-ИССЛЕДОВАТЕЛЬСКИЙ ИНСТИТУТ ЧАСОВОЙ ПРОМЫШЛЕННОСТИ»**

**Отдел общегражданских проектов**

# **ЧАСОВАЯ СТАНЦИЯ «ПИК-2М». Вариант 6223**

**Руководство по эксплуатации**

**ИРГА. 403527.045 РЭ**

## **1 НАЗНАЧЕНИЕ**

Часовая станция «ПИК-2М-6223» (ЧС) предназначена для:

- формирования разнополярных импульсов напряжения по шести независимым линиям для управления механизмами вторичных стрелочных часов, подключенных к этим линиям, в соответствии со шкалой местного времени;
- автоматической коррекции показаний вторичных цифровых часов типа «Пояс», подключенных к тем же линиям управления, что и стрелочные часы;
- автоматической коррекции шкалы времени и показаний вторичных стрелочных и цифровых часов в соответствии с универсальным координированным временем UTC(SU) с учетом местного часового пояса;
- управления включением/выключением внешних устройств по двум независимым каналам в программируемые пользователем моменты времени посредством замыкания «сухих» контактов реле на 220 В по установленной пользователем программе;
- передачи хронометрической информации через интерфейс RS232 на сервер локальной вычислительной сети (ЛВС) или в локальный компьютер.

## **2 ТЕХНИЧЕСКИЕ ХАРАКТЕРИСТИКИ**

Основные технические характеристики ЧС приведены в таблице 1.

Таблица 1

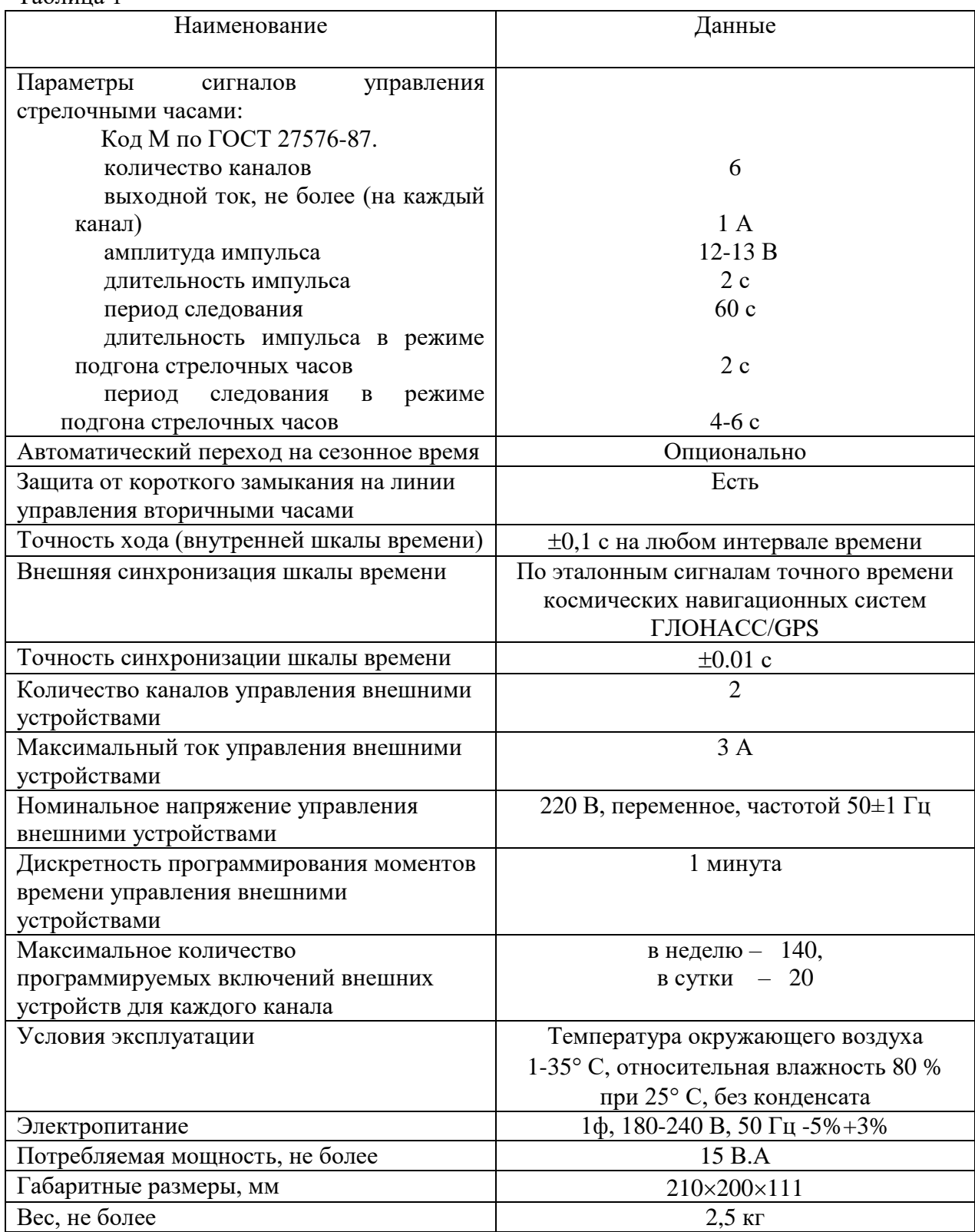

ПРИМЕЧАНИЕ: технические характеристики и порядок настройки модуля синхронизации сервера ЛВС приведены в руководстве «НИИЧаспромTimeSync Сервер», которое может быть скачано с адреса *http://www.niichasprom.ru/timesync.zip* вместе с программным обеспечением сервера.

# **3 НАСТРОЙКА ЧАСОВОЙ СТАНЦИИ**

Для правильного функционирования часовой станции необходимо перед началом эксплуатации ввести в нее ряд параметров, а именно:

- текущий день недели (время и дата кроме дня недели устанавливаются автоматически);
- начальное положение стрелок стрелочных вторичных часов в часах и минутах на каждой из шести линий (все стрелочные часы одной линии перед вводом в эксплуатацию должны иметь одинаковое положение стрелок);
- программу включений внешних устройств для каждого дня недели и для каждого канала;
- длительность импульса управления внешними устройствами (длительность замыканий реле);
- местный часовой пояс, или, точнее, поправку ко времени Гринвичского меридиана; номера часовых поясов для некоторых крупных городов Российской Федерации приведены в таблице 2.

Для настройки параметров ЧС служат жидко-кристаллический индикатор (ЖКИ) и две кнопки: кнопка «Сдвиг курсора» и кнопка «Кадр/Установка». Для изменения параметров надо с помощью кнопки «Сдвиг курсора» поставить курсор под нужным параметром и нажать на кнопку «Кадр/Установка». Тогда числовой параметр увеличится на 1 (за исключением параметра «секунда времени», которая сбрасывается в ноль), а символьный параметр изменится на другой символ. При удержании кнопки «Кадр/Установка» нажатой параметр непрерывно изменяется. Параметры отображаются на ЖКИ по кадрам. Для перехода из одного кадра в другой нужно, как правило, если иное не указано специально, курсор поставить в начальную позицию кадра, то есть в крайнюю левую позицию верхней строки, и нажать на кнопку «Кадр/Установка». При нажатии на кнопку «Сдвиг курсора» курсор перемещается между параметрами в пределах одного кадра. Ниже приводится перечень кадров с указанием параметров и порядка смены кадров.

## **1 кадр:**

 Время 17:54:15 Дата 14-06 Пн

Параметры: «17» - час местного (поясного) времени, «54» - минута времени, «15» - секунда времени, 14 – день месяца, 06 – номер месяца в году, «Пн» - день недели. Переход во второй кадр.

## **2 кадр:**

 Линия 1 05:54 Ход Норма

Параметры: «05» - текущее положение часовой стрелки часов линии 1, «54» - текущее положение минутной стрелки часов линии 1, «Ход» – параметр режима функционирования часовой линии («Ход» или «Стоп»). Переход в третий кадр.

## **3 кадр:**

 Линия 2 05:54 Ход Норма Параметры: «05» - текущее положение часовой стрелки часов линии 2, «54» - текущее положение минутной стрелки часов линии 2, «Ход» – параметр режима функционирования часовой линии («Ход» или «Стоп»). Переход в четвертый кадр.

#### **4 кадр:**

 Линия 3 05:54 Ход Норма

Параметры: «05» - текущее положение часовой стрелки часов линии 3, «54» - текущее положение минутной стрелки часов линии 3, «Ход» – параметр режима функционирования часовой линии («Ход» или «Стоп»). Переход в пятый кадр.

#### **5 кадр:**

 Линия 4 01:00 Стоп Норма

Параметры: «01» - текущее положение часовой стрелки часов линии 4, «00» - текущее положение минутной стрелки часов линии 4, «Стоп» – параметр режима функционирования часовой линии («Ход» или «Стоп»). Переход в шестой кадр.

#### **6 кадр:**

 Линия 5 01:00 Стоп Норма

Параметры: «01» - текущее положение часовой стрелки часов линии 5, «00» - текущее положение минутной стрелки часов линии 5, «Стоп» – параметр режима функционирования часовой линии («Ход» или «Стоп»). Переход в седьмой кадр.

#### **7 кадр:**

 Линия 6 01:00 Стоп Норма

Параметры: «01» - текущее положение часовой стрелки часов линии 6, «00» - текущее положение минутной стрелки часов линии 6, «Стоп» – параметр режима функционирования часовой линии («Ход» или «Стоп»). Переход в восьмой кадр.

## **8 кадр:**

 Программа включений ПнВтСрЧтПтСбВс

Параметров нет. При указании курсора на слово «Программа» – переход в 30-й кадр. При указании на другие слова (Пн,Вт,…, Вс) – переход в 9-й кадр.

## **9 кадр (в зависимости от выбранного дня недели, например, для понедельника):**

 Вы выбрали Пн! Прогр-ма как в Пн

Параметры: «!» и «Пн» во второй строке. Переходы: если день недели в нижней строке совпадает с днем недели в верхней, то переход в 10-й кадр; если не совпадает, то возврат в 8-й кадр.

#### **10 кадр:**

 Вкл. N01 18:23 Вкл. N02 10:34

Параметры: «01» - номер включения внешних устройств, «18» - час первого включения, «23» - минута первого включения, «10» - час второго включения, «34» - минута второго включения. Переходы: при указании курсора на слово «Вкл.» – возврат в 8-й кадр; при изменении параметра «номер включения» в верхней строке (в данном случае «01») – переход в 11-й кадр.

#### **11 кадр:**

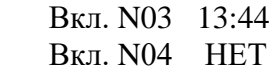

Параметры и переходы – аналогично 10 кадру. Слово «НЕТ» – тоже параметр, который можно изменить на «00:00».

 И т.д. . . . . . . . . . . . . . . . . . . . . . . . . . . . . . . . . . . . . . . . . . . . . . . . . . . . . . .

#### **29 кадр:**

 Вкл. N39 НЕТ Вкл. N40 НЕТ

Параметры и переходы – аналогично 10 и 11 кадрам. Но при изменении номера включения в верхней строке («39») происходит переход в 10 кадр, т.е. возврат к первому и второму включению.

#### **30 кадр:**

 Длит.звонк. 10 сек Часовой пояс 02\*

Параметры: «10» - длительность всех включений внешних устройств в секундах (для обоих каналов и для всех включений одинаковое), «02» - номер часового пояса или, точнее, поправка ко времени Гринвичского меридиана (см табл. 2), знак «\*» - флаг (метка) наличия или отсутствия перехода на сезонное (зимнее-летнее) время. Переход в 1-й кадр.

В первом кадре программируется только день недели. Время, день месяца и номер месяца автоматически принимаются от приемника. Во втором, третьем четвертом, пятом, шестом и седьмом кадрах при вводе часовой системы в эксплуатацию программируется начальное положение стрелок стрелочных часов, подключенных к каждой линии, с первую по шестую (положение часовой стрелки отображается и вводится от 0 до 11), а также в этом кадре указывается параметр функционирования линии: стрелочные часы на данной линии идут или стоят, «Ход» или «Стоп». Этот параметр не вызывает останова хода цифровых часов, подключенных к линии, но при установке «Стоп», сигналы синхронизации на цифровые часы не передаются. В этих же кадрах можно наблюдать за изменением положения стрелок стрелочных часов на линии в процессе хода часов (в режиме линии «Ход»). Режим останова стрелочных часов на линии необходим при вводе системы в эксплуатацию, при ремонте аварийной линии или при добавлении на линию новых часов.

В восьмом кадре можно выбрать день недели, для которого необходимо запрограммировать включения или проверить программу включений. Если включения программировать или просматривать (проверять) не нужно, то из восьмого кадра можно сразу перейти в тридцатый кадр (оставив курсор на начальной позиции, на слове «программа»).

 В девятом кадре подтверждается выбранный день недели, и в этом кадре можно указать тот день недели, для которого программа включений уже введена, и эту программу нужно использовать также для выбранного дня недели. В этом случае нет необходимости повторно вводить уже существующую программу. Например:

> Вы выбрали Ср! Прогр-ма как в Пн

В этом случае программа для среды будет использована такая же, как для понедельника, и не требуется вводить программу для среды. Выход из такого кадра возможен только назад, в 8-й кадр. Если же в нижней строке день недели совпадает с верхней, то это означает, что программа включений для данного дня недели уникальна. Тогда из 9-го кадра происходит переход в 10-й кадр, т. е., собственно, в тело программы для выбранного дня недели. В том же 9-м кадре символом «!» подтверждается то, что для данного дня недели разрешены все ранее запрограммированные включения. Этот символ можно изменить на знак «\*», что будет означать запрещение любых включений в данный день недели. Тогда вид 9-го кадра изменится:

> Вы выбрали Ср\* Включений нет

Отсюда возможен переход только назад в 8-й кадр, т. к. программа для данного дня недели в этом случае не нужна. При этом сама программа сохраняется в памяти станции и ее всегда можно вызвать к действию, поменяв знак «\*» на «!».

 В десятом кадре программируются первое и второе включения (часы, минуты) для выбранного дня недели. При изменении номера включения в верхней строке происходит переход к следующей паре включений (3-е, 4-е включение), и так каждый раз при изменении номера включения происходит переход к новой паре до последней пары 39-го и 40-го включений (29-й кадр), а затем снова возврат к первому и второму включению. Чтобы выйти из тела программы и вернуться в 8-й кадр можно в любом из кадров с 10-го по 29-й поставить курсор на слово «Вкл.» (то есть в начальную позицию кадра) и нажать на кнопку «кадр/установка».

На предприятии-изготовителе все включения обычно программируются как «НЕТ». Если изменить этот параметр, то вместо «НЕТ» появится: «00:00», и тогда можно установить час и минуту включения. Если какое-то ранее запрограммированное включение нужно запретить, то надо менять час включения до 23 часов. После 23-го часа последует «НЕТ». Совершенно не обязательно располагать включения в программе в порядке возрастания времен, программировать в этом смысле можно как угодно.

Все включения, соответствующие номерам с 1-го по 20-й, относятся к первому каналу управления внешними устройствами (для каждого дня недели). Включения, соответствующие номерам с 21-го по 40-й, относятся ко второму каналу управления внешними устройствами (также для каждого дня недели). Поэтому, если необходимо программировать включения второго канала какого-то определенного дня недели, нужно для этого дня недели использовать включения начиная с 21-го номера по 40-й. Для первого канала используются включения с номерами с 1-го по 20-й.

В 30-м кадре устанавливается длительность всех включений в секундах (для обоих каналов и для любых включений одинаковое, устанавливается в диапазоне от 1 до 59 с), номер часового пояса или поправка ко времени Гринвичского меридиана (см табл. 2), а

также флаг необходимости перехода на сезонное время: знак «\*» означает, что нет перехода на «зимнее-летнее» время, а знак «!» соответствует включению функции программного перехода (в случае установки знака «!» переходы осуществляются по датам, принятым в Российской Федерации до 2011 года).

Таблица 2

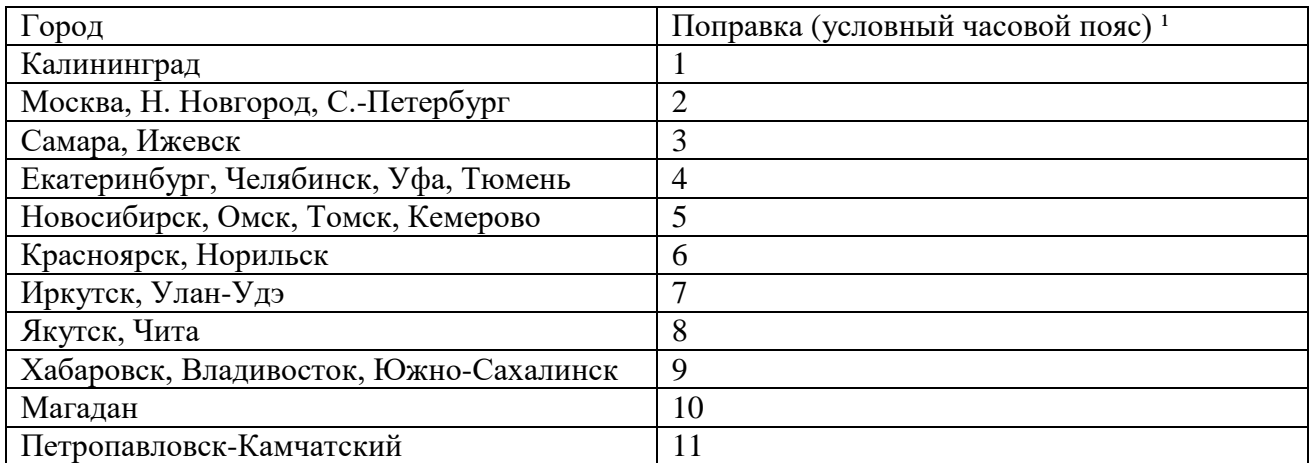

1) Примечание: данные поправки для часовых станций этой серии установлены после перехода отсчета времени в РФ на «зимнее» время без сезонных сдвигов (начиная с осени 2014 года) и не являются обозначением реальных часовых поясов.

# **4 МОНТАЖ ЧАСОВОЙ СТАНЦИИ НА МЕСТЕ ЭКСПЛУАТАЦИИ**

# **Внимание! При выполнении пунктов этого раздела, а также при любом вскрытии корпуса часовой станции, шнур питания часовой станции должен быть отключен от сети 220 В!**

Перед началом монтажа станции должны быть проложены шесть двухпроводных линий управления часами и антенные кабели. В комплект поставки часовой станции входит антенна с собственным неразъемным антенным кабелем длиной 10 м и дополнительный антенный кабель длиной 33 м. Дополнительные антенный кабель нужно прокладывать так, чтобы разъем на конце кабеля, подключаемый к часовой станции, соответствовал разъему на станции, а разъем на конце кабеля, подключаемый к собственному кабелю антенны, соответствовал разъему этого кабеля: разъем дополнительного кабеля для подключения станции – тип TNC-вилка, разъем дополнительного кабеля для подключения к собственному кабелю антенны – тип TNC-розетка.

Все вторичные часы, стрелочные и цифровые, должны быть разбиты на шесть групп. Часы каждой группы должны быть подключены к своей часовой линии параллельно (обычно подключение производится путем отвода от магистрального кабеля к каждым часам с помощью клеммных коробок типа УК-2П). При этом цифровые часы подключаются к своему входу синхронизации (см. Руководство по эксплуатации на цифровые часы).

Все внешние устройства по входам электропитания подсоединяются по схеме рис. 1-1 (схема для второго канала; для первого канала – аналогично, см. далее). В соответствии с рис. 1-1 питание на внешние устройства должно подаваться извне (не используется электропитание часовой станции). При этом реле часовой станции замыкают (подключают) фазу внешнего электропитания на внешние устройства каждого канала в соответствии с установленной программой.

4.1 Выверните четыре винта 1, расположенных на верхней панели часовой станции (см. Рис.1). Осторожно снимите верхнюю панель и отсоедините разъем 2, соединяющий кнопки с печатной платой 3.

4.2 Закрепите корпус часовой станции тремя шурупами через монтажные отверстия 4 на стене в непосредственной близости от кабелей, приходящих от линии вторичных часов, от кабеля антенны ГЛОНАСС и от линий включения устройств.

4.3 Пропустите кабели линий вторичных часов и линий включения устройств через резиновые уплотнительные заглушки, расположенные на верхней стенке корпуса ЧС, предварительно проткнув в них небольшие отверстия малой крестовой отверткой. Кабели необходимо пропускать через резиновые заглушки в натяг для предотвращения попадания пыли внутрь корпуса станции.

4.4 Подсоедините линии вторичных часов в соответствии со схемой рис.1. Подсоедините линию включения внешних устройств второго канала в соответствии со схемой рис.1 и со схемой рис.1-1. Схема включения устройств первого канала такая же, но для подключения к станции используются две клеммы, расположенные правее клемм второго канала как показано на рис. 1.

4.5 Соедините розетку разъема 2 с соответствующей вилкой на печатной плате станции, соблюдая маркировку: красная точка на розетке должна быть слева по рисунку.

4.6 Прикрепите верхнюю панель к корпусу ЧС, завернув четыре винта 1.

 4.7. Используя входящий в комплект поставки кабель COM-порта, соедините разъем COM-порта компьютера (или сервера) с соответствующим разъемом станции, расположенном на левой боковой стенке станции (обозначение разъема «RS232»).

 4.8. Загрузите и установите специальное программное обеспечение для сервера ЛВС. Адрес для загрузки: *<http://www.niichasprom.ru/timesync.zip>*.

 4.9 Соедините разъем антенного кабеля с разъемом антенного переходника 5 приемника ГЛОНАСС.

 4.10 Закрепите антенну с помощью прилагаемого кронштейна на крыше здания или на внешней стене здания, для чего:

- придерживая антенну рукой, приверните втулку кронштейна к корпусу антенны, вращая кронштейн;
- с помощью двух дюбелей (в комплект не входят) прикрепите кронштейн к наружной стене здания (возможны иные способы крепления кронштейна, определяемые по месту).

**ВНИМАНИЕ! Не допускается присоединять или отсоединять антенну при включенном электропитании станции. Это может привести к выходу антенны из строя.**

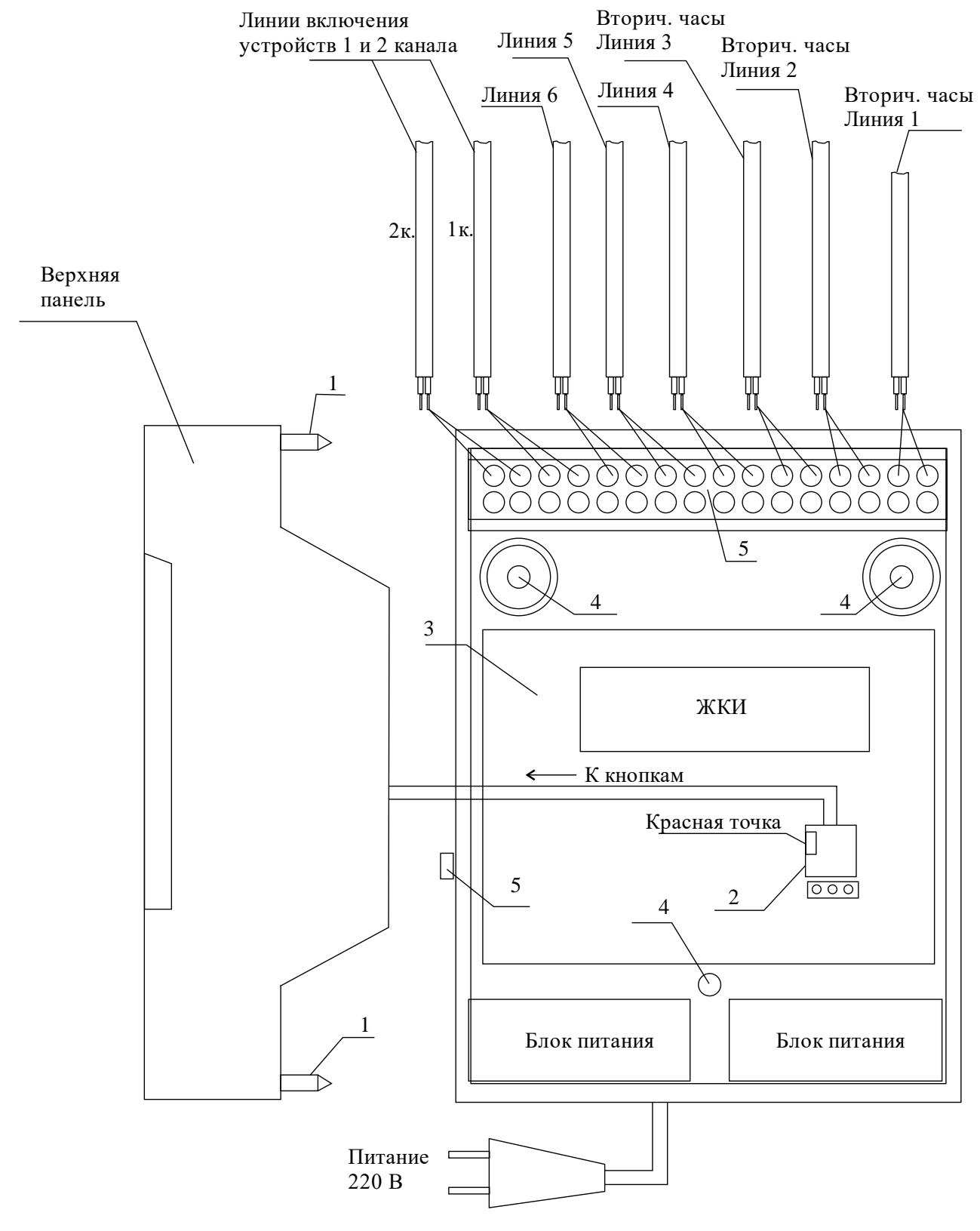

Рис. 1

## **5. ПОДГОТОВКА К РАБОТЕ И ПОРЯДОК РАБОТЫ**

5.1. Включите питание часовой станции. На ЖКИ отобразится время и дата.

5.2. Установите метку «Стоп» во всех кадрах «Линия…». Поставьте вручную стрелки всех вторичных часов каждой линии в одинаковое положение (любое). Введите это положение в соответствующих кадрах «Линия…».

5.3. Запустите стрелочные часы всех линий, поставив метку «Ход» во всех кадрах «Линия…».

5.4. В кадрах 8-30 запрограммируйте время включения устройств, длительность включений, часовой пояс и метку необходимости перехода на сезонное время.

5.5. Перейдите в кадр «Линия 1 …» и остановите стрелочные часы этой линии, поставив «Стоп». Посмотрите на дисплее, в каком положении должны остановиться стрелочные часы на линии. Проверьте, все ли часы этой линии имеют такое же показание. Если какие-то часы отстают на 1 минуту, то это означает, что они подключены в другой полярности. Поменяйте полярность их подключения и вручную подведите стрелки этих часов на одну минуту вперед. Запустите стрелочные часы линии, поставив «Ход».

5.6. Проделайте аналогичную процедуру для остальных линий, чтобы синхронизировать фазу включения всех стрелочных часов.

5.7. Перейдите в кадр «Время».

5.8. На сервере ЛВС (или локальном компьютере), подключенном к станции, установите программу «НИИЧаспромTimeSync Сервер». Программа и инструкция по ее установке скачиваются с адреса *http://www.niichasprom.ru/timesync.zip*.

**Примечание 1:** полярность подключения к линии цифровых часов произвольна.

 **Примечание 2:** если установка метки «Стоп» осуществляется во время действия импульса на линии, то импульс продолжается, как всегда, в течение 2-х секунд с момента начала и положение стрелок на дисплее увеличивается на единицу в момент окончания импульса. Поэтому, истинное положение стрелочных часов гарантированно будет отображаться на дисплее только через 2 секунды после установки метки «Стоп».

После ввода в часовую станцию положения стрелок часов и установки параметра «Ход» на каждой линии, часовая станция начнет ускоренный подгон стрелок часов к текущему времени, отображаемому в кадре «Время». После завершения подгона стрелочные часы пойдут по времени 1 шаг в минуту.

Когда стрелочные часы на линии идут, они всегда делают один шаг раз в минуту, если положение их стрелок (установленное и отображаемое в процессе хода в кадре «Линия…») совпадает со временем, отображаемом в кадре «Время...». Часы ходят ускоренно (1 шаг каждые 4-6 секунд), если положение стрелок не совпадает со временем (это режим подгона). Таким образом, часовая станция автоматически стремится устранить несоответствие между показанием часов и текущим временем.

Порядок хода часов таков. Часы линии 1 и линии 4 ходят одновременно, то есть импульсы управления поступают от часовой станции в эти линии в одно и то же время, например, в течение нулевой и первой секунды каждой минуты (если нет подгона). Аналогично, часы 2-й и 5-й линии также ходят одновременно, но со сдвигом по времени на две секунды относительно часов 1-й и 4-й линии, то есть в течение второй и третьей секунды каждой минуты (если нет подгона). Часы 3-й и 6-й линии также ходят одновременно, но со сдвигом по времени на две секунды относительно часов 2-й и 5-й линии, то есть в течение четвертой и пятой секунды каждой минуты (если нет подгона). И в режиме подгона эти три пары линий ходят со сдвигом по времени относительно друг друга: в течение 2-х секунд действуют импульсы линий 1 и 4, в течение двух других секунд –

импульсы линий 2 и 5 и, наконец, в течение следующих двух секунд – импульсы линий 3 и 6, затем все повторяется (для случая, когда требуется подгон часов всех шести линий).

Ход цифровых часов обеспечивается внутренним кварцевым генератором и микропроцессором этих часов. Часовая станция только периодически корректирует время цифровых часов в соответствии с собственной шкалой времени (в свою очередь синхронизированной с эталонными сигналами времени космических навигационных систем). Перед началом каждого нового часа часовая станция передает в одну из пар линий (в 1 – 4-ю, во 2 – 5-ю или в 3 - 6-ю) сигналы коррекции времени для цифровых часов, подключенных к этим линиям. В начале следующего часа эти сигналы передаются в другую пару линий, в начале следующего часа – в третью пару, затем опять в первую пару и так далее. Поэтому, если время всех цифровых часов неверно, то автоматическая коррекция показаний всех цифровых часов произойдет в течение 3 часов. Для формирования сигналов коррекции цифровых часов требуется, чтобы в кадрах «Линия» был установлен параметр «Ход», даже если к этим линиям не подключены стрелочные часы. Сигналы коррекции времени цифровых часов не влияют на работу стрелочных часов, подключенных к тем же линиям.

В случае короткого замыкания на линии включается защита, и импульсы в эту линию не подаются. При этом в кадре «Линия …» вместо слова «Норма» появляется сообщение «Кор. зам.». После устранения замыкания автоматически начинают идти импульсы подгона стрелочных часов и импульсы коррекции цифровых часов этой линии, и часовая станция согласует показания стрелок и цифр со своим временем. На время ремонта аварийной линии необходимо переводить соответствующую линию в режим «Стоп». По окончании ремонта проверить совпадение индикации показания стрелок в кадре аварийной линии с истинным показанием часов на этой линии. При необходимости скорректировать показание в кадре «Линия».

В начале каждой минуты станция проверяет, совпадает ли данный час и минута с одним из запрограммированных включений для данного дня недели и для данного канала и, если совпадает, замыкает «контакты» соответствующего оптоэлектронного реле для включения внешних устройств. «Контакты» размыкаются через период времени, установленный в 30-м кадре.

Каждую минуту на десятой секунде станция передает на сервер ЛВС (или в локальный компьютер) текущее время по протоколу, разработанному АО «НИИЧАСПРОМ». Специальное программное обеспечение, которое должно быть установлено на сервере (компьютере), принимает это время и синхронизирует системные часы сервера и часовой станции. Данное программное обеспечение необходимо загрузить из интернета, перейдя по ссылке:

## *http://www.niichasprom.ru/timesync.zip*.

Стандартными средствами общего сетевого программного обеспечения WINDOWS время клиентских компьютеров ЛВС синхронизируется с системным временем сервера по протоколу NTP.

При выключении ЧС из сети станция продолжает хранить шкалу времени и положение стрелок часов и, после включения питания, автоматически корректирует показания стрелочных часов посредством подгона стрелок часов на всех линиях.